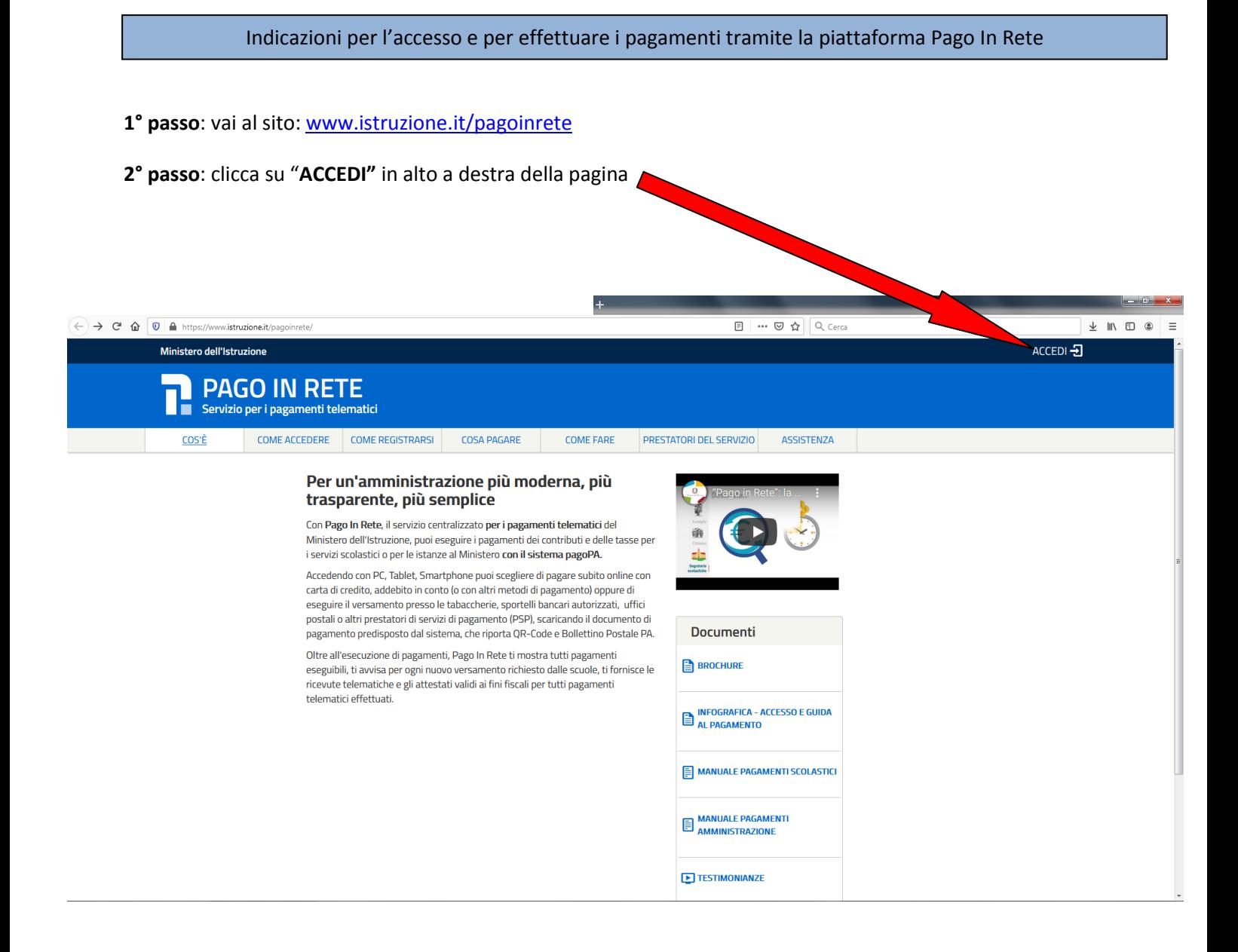

#### **3° passo**: accedi con le credenziali già in possesso oppure "**Entra con SPID**"

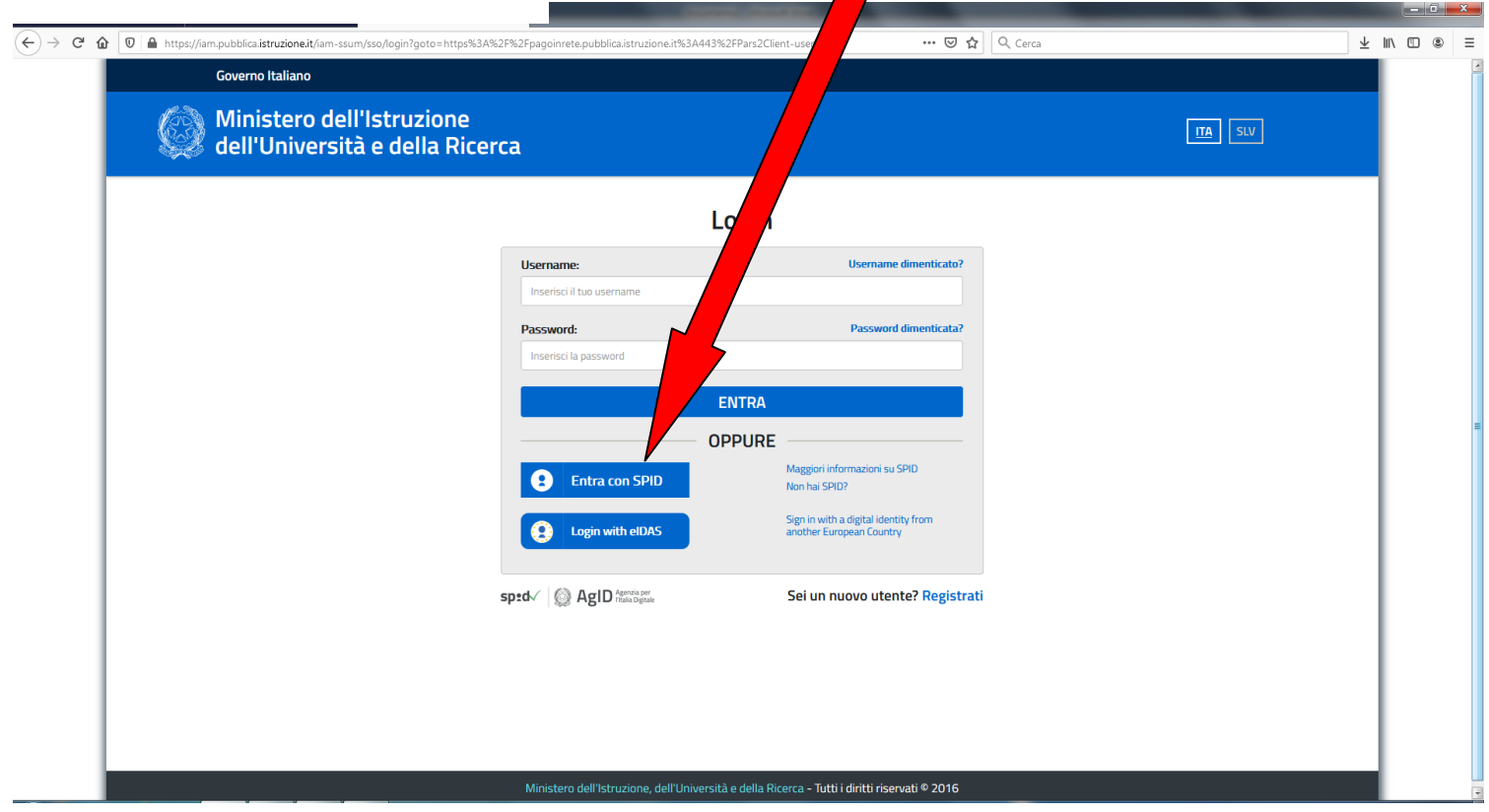

### **4° passo**: clicca sul link "**VAI A PAGO IN RETE SCUOLE**"

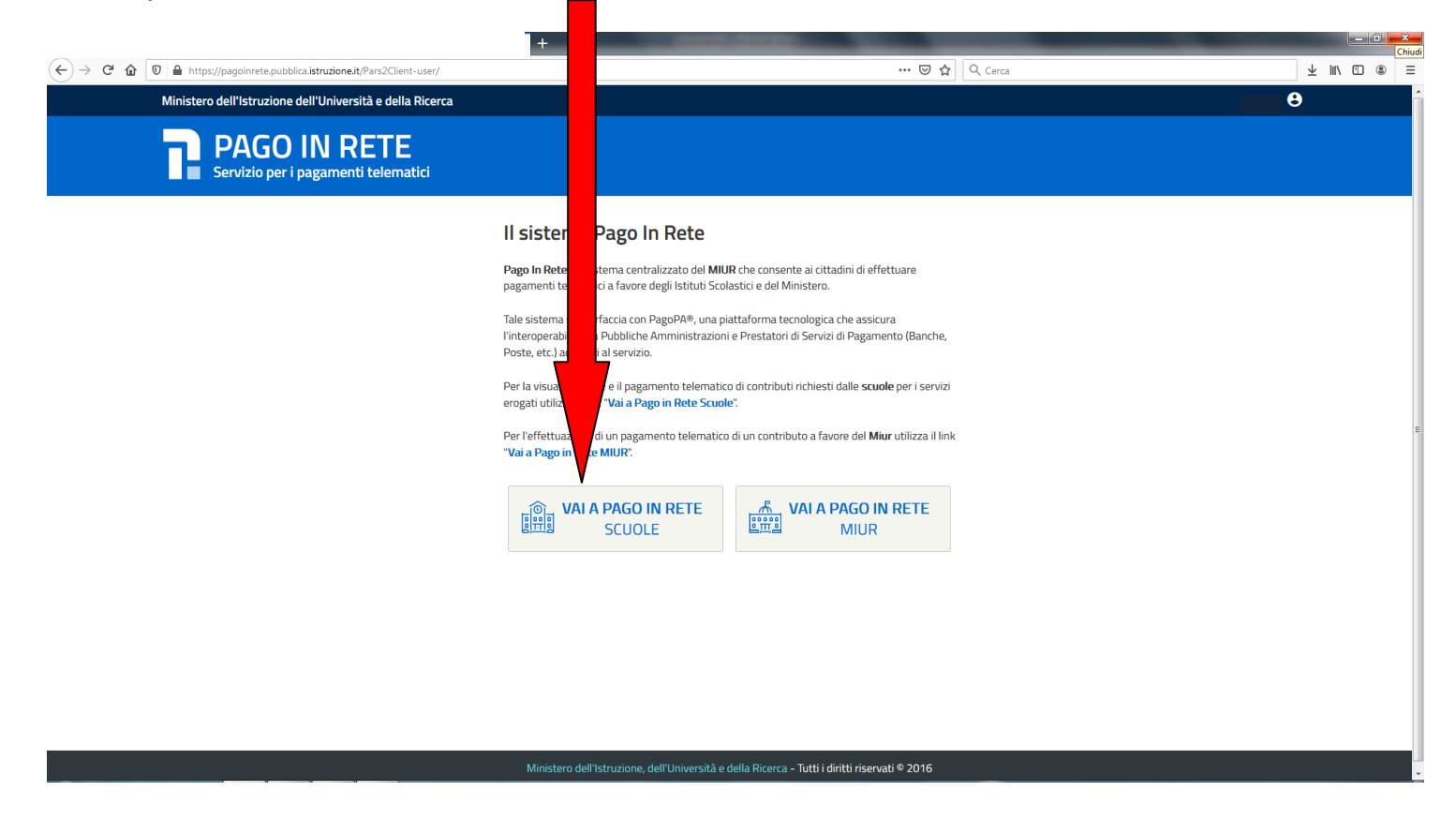

## **5° passo**: clicca sul link "**Versamenti volontari**"

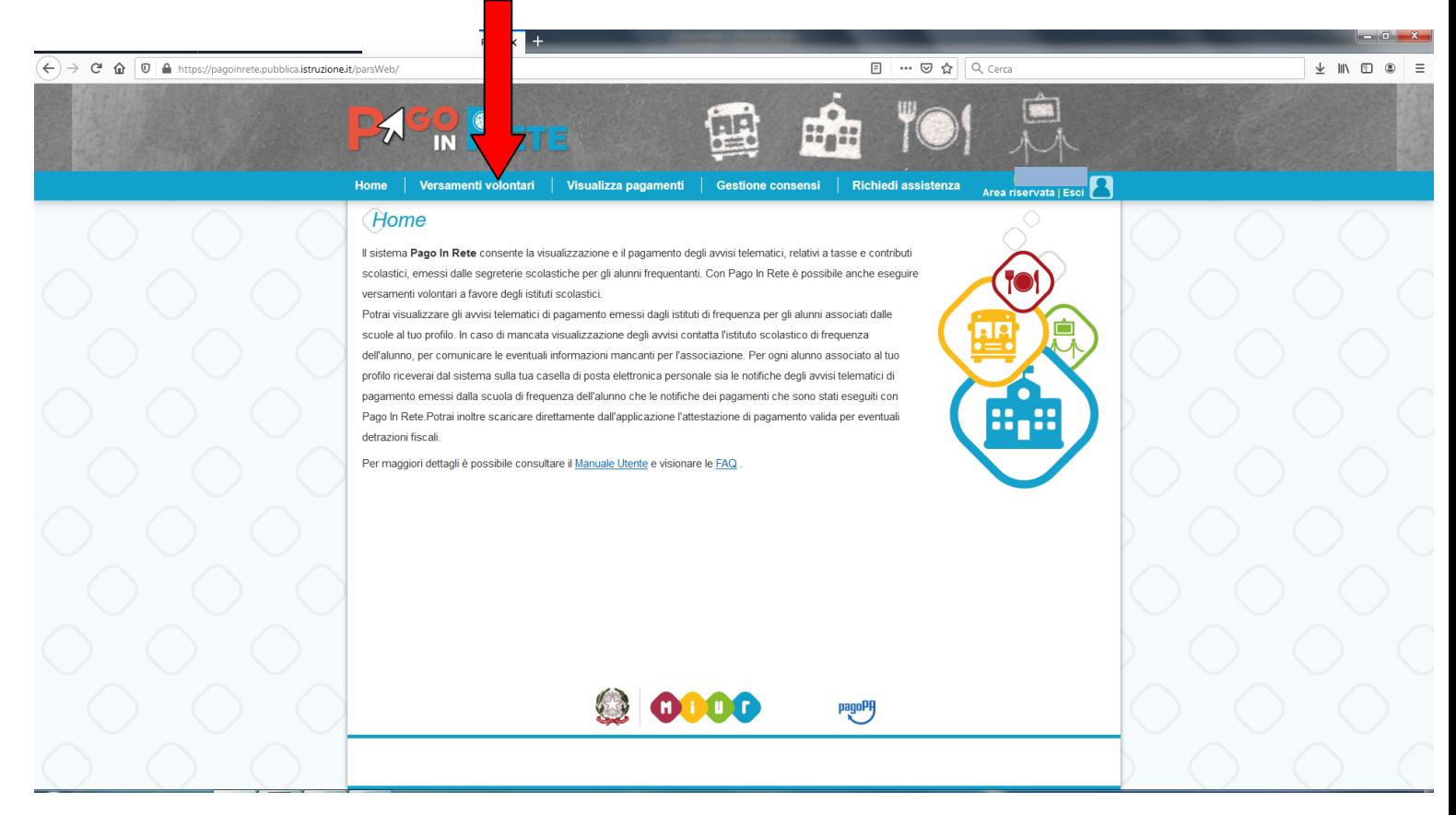

# **6° passo**: inserisci il codice meccanografico del Liceo **TVPC02000B** e clicca "**Cerca**"

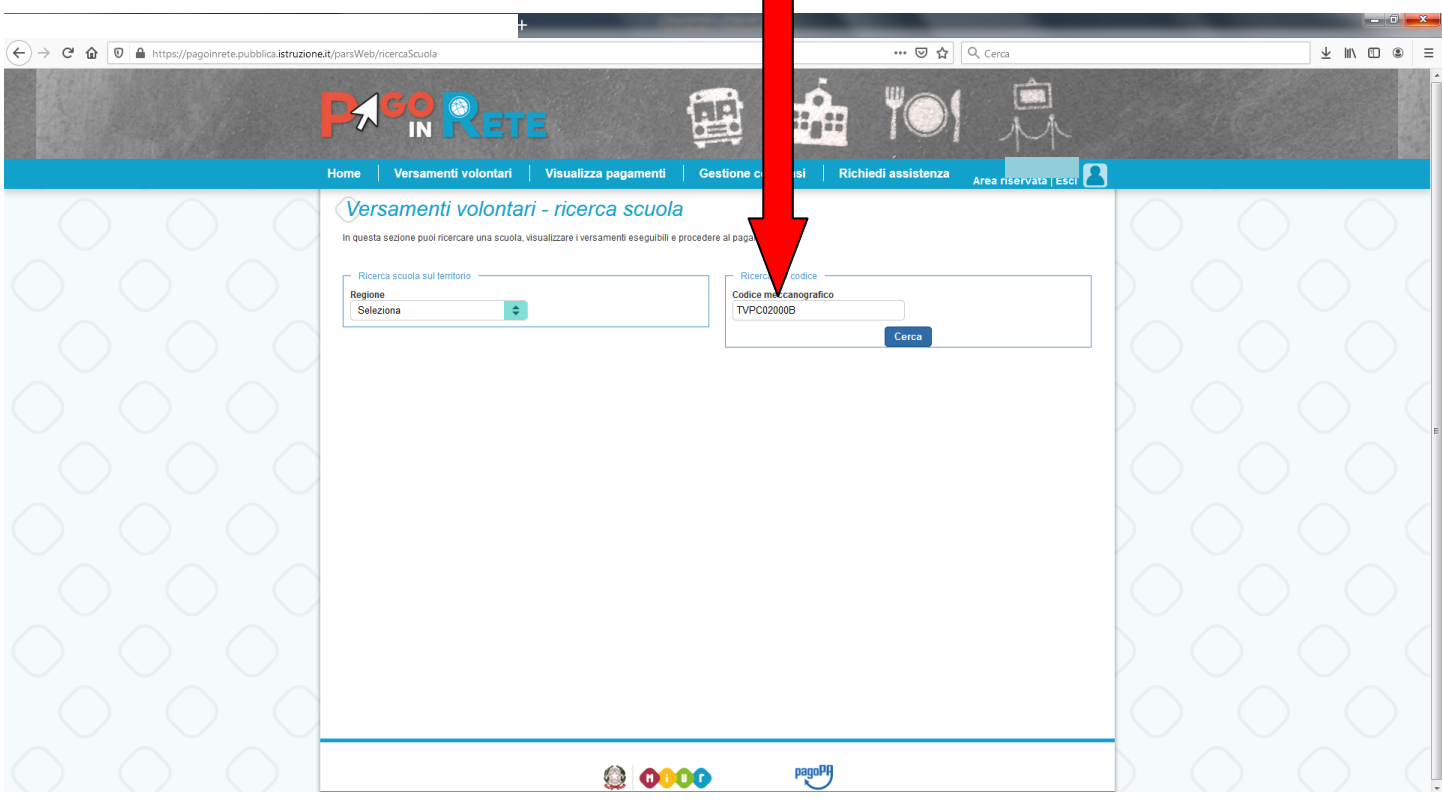

# **7° passo**: clicca sul simbolo **Q** della colonna AZIONI

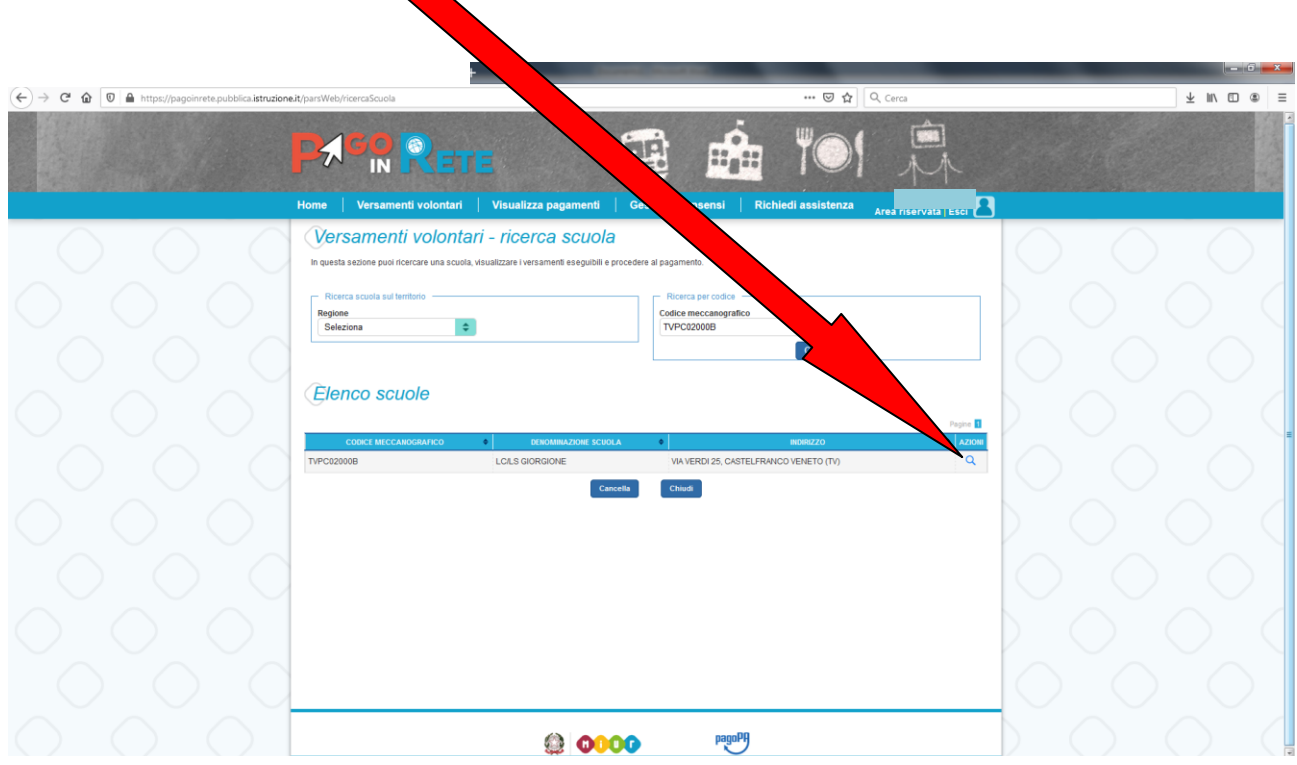

**8° passo**: clicca sul simbolo **"€"** in corrispondenza della causale del versamento da effettuare

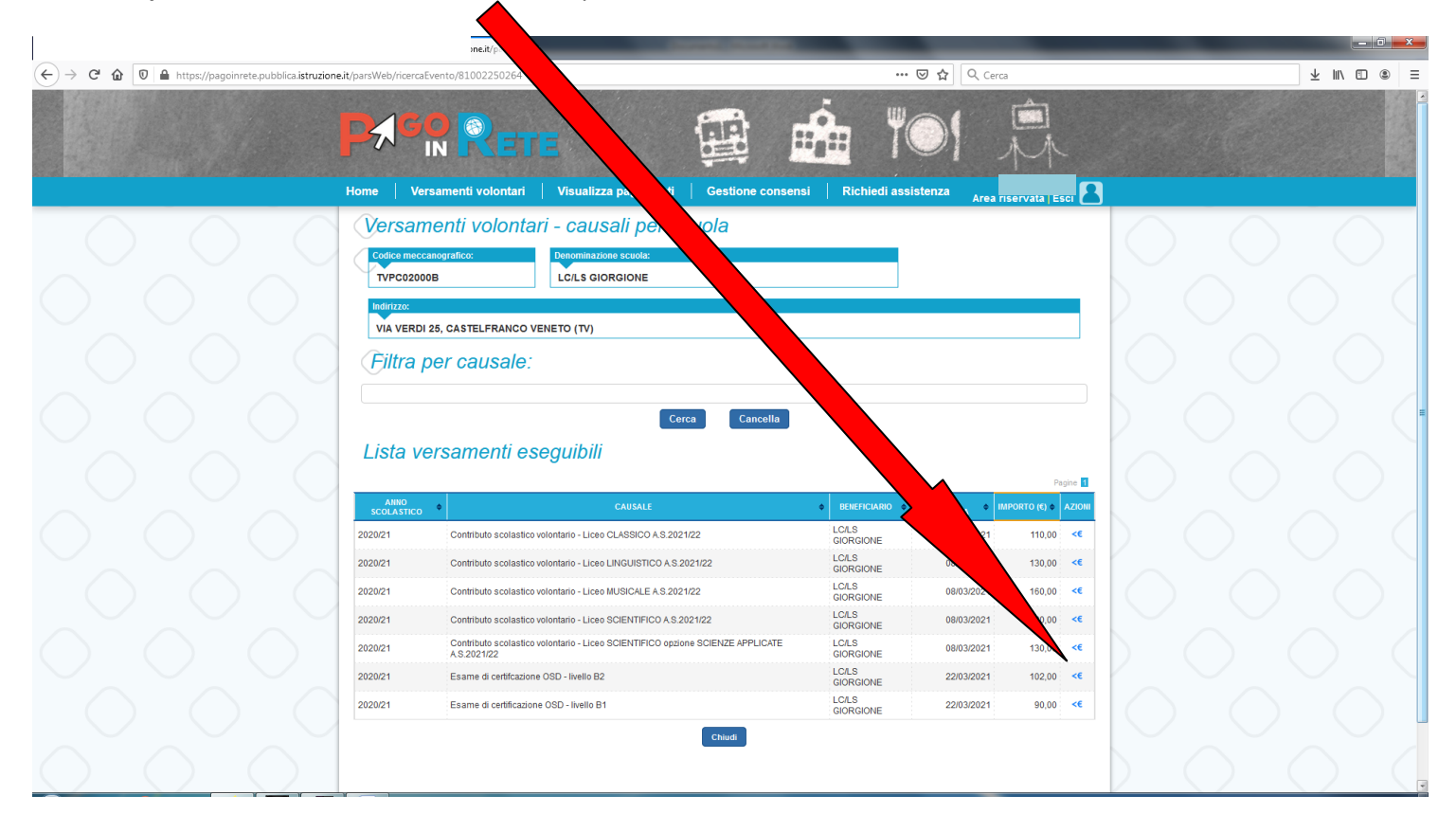

**9° passo**: inserisci il codice fiscale, il nome e il cognome dello/a **STUDENTE/SSA**

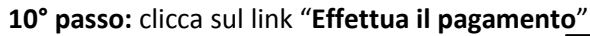

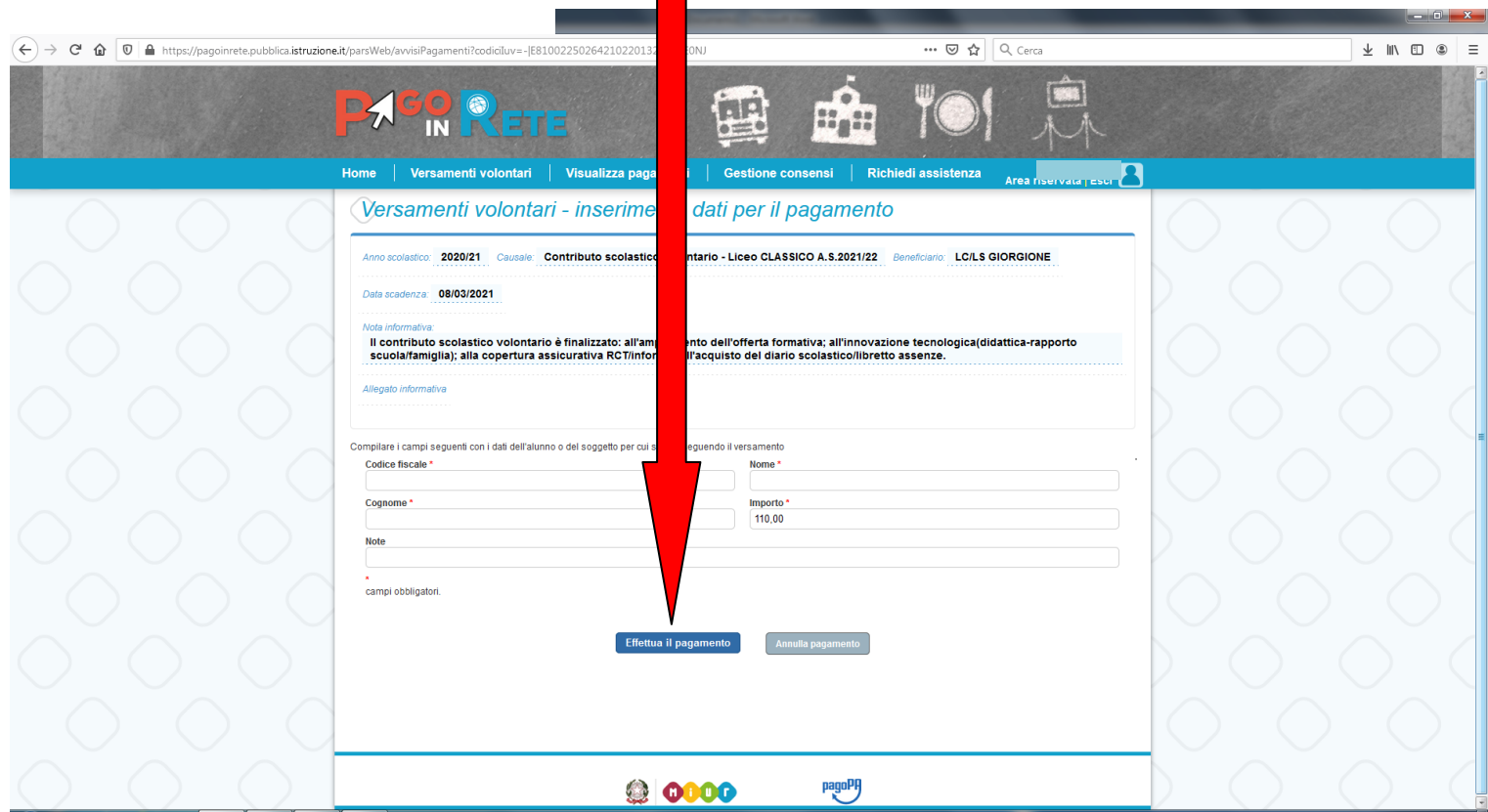

**11° passo**: scegli "**Procedere con il pagamento immediato**" ( con questa modalità procedi al pagamento on-line tramite il portale PagoPA)

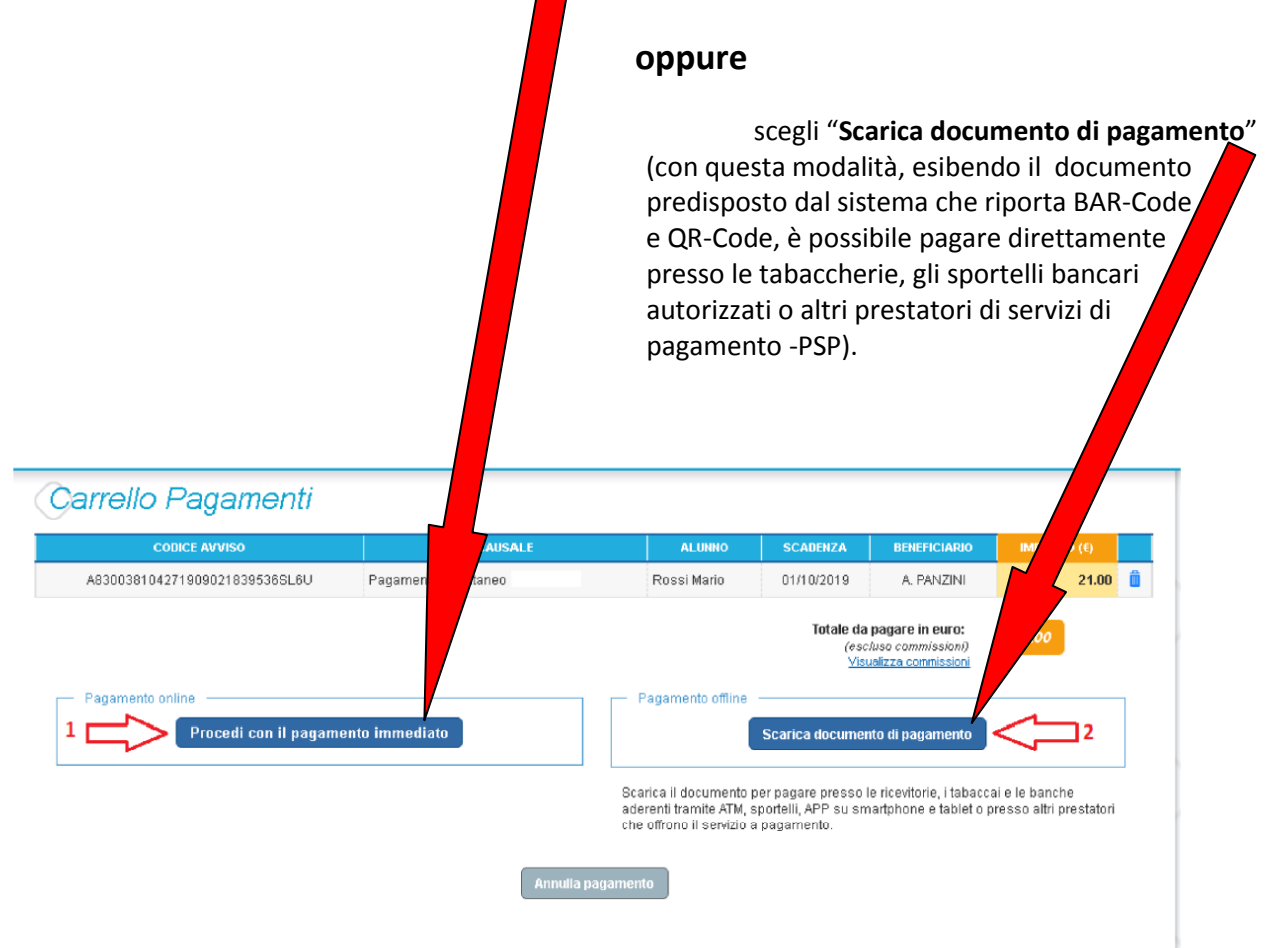

**fine**